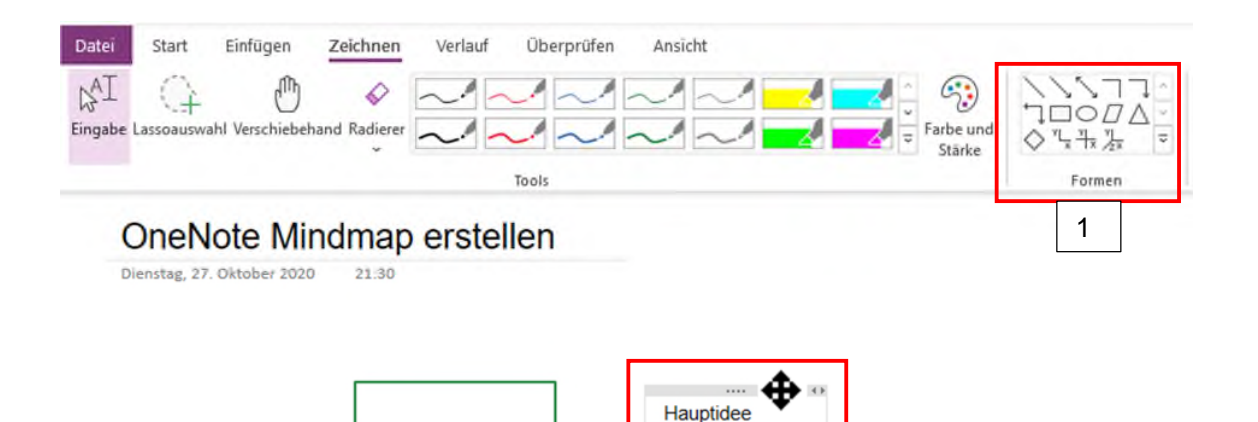

Für das Erstellen einer OneNote Mindmap wird zuerst eine neue Seite erstellt und dann unter Formen (1) der passende Rahmen (Rechteck, Kreis, …) ausgewählt. Die Beschriftung innerhalb der Form kann frei auf der Seite platziert werden und etwas über dem Text erscheint das Maus-Icon verschieben (2). Der Text kann einfach in das Rechteck verschoben werden.

2

Die Pfeile oder Linien werden über Formen (1) hinzugefügt.

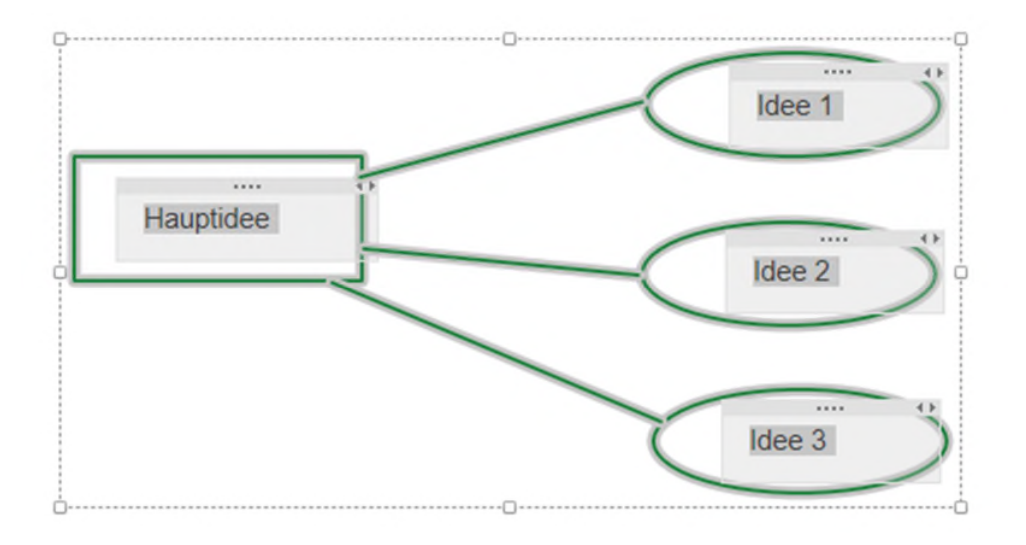

Falls es notwendig ist, dann kann durch Links Mausklick und das Ziehen eines Rahmens die komplette Mindmap verschoben werden.

Nachteil an der OneNote Mindmap ist das Verschieben von Knoten (Kreis), da die Linie/Pfeil nicht mit verschoben wird und somit die Länge manuell angepasst werden muss.